# **NEDO特別講座 画像処理・AI技術活用コース 前編**

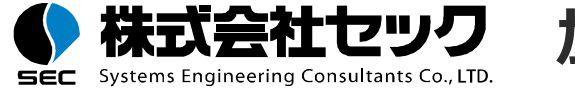

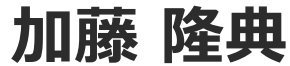

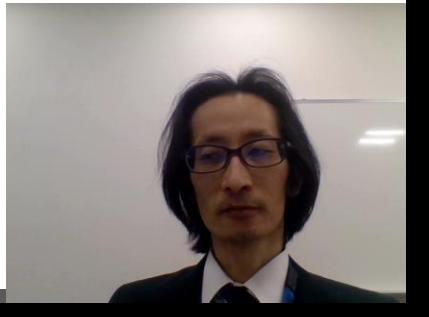

Copyright © 2021 Systems Engineering Consultants Co.,LTD. All rights reserved.

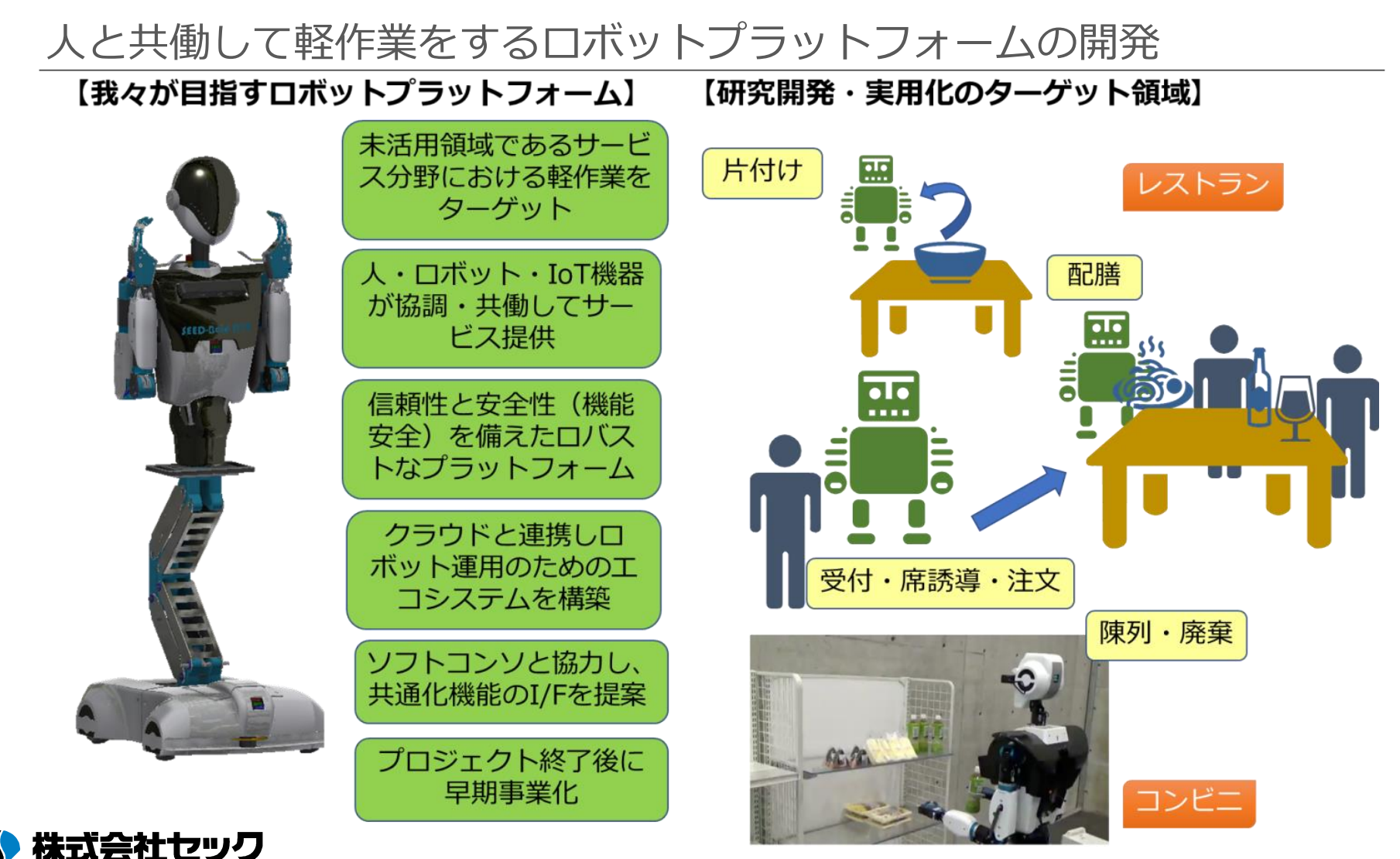

Copyright © 2021 Systems Engineering Consultants Co.,LTD. All rights reserved.

SEC.

Systems Engineering Consultants Co., LTD.

講座内容

#### 前半

### ■ ロボットシステムでのAI活用事例

■ AIを活用したロボットシステムのチュートリアル

後半

- チュートリアルのおさらい
- AIを活用したロボットシステムの設計のポイント
- AIを活用したロボットシステムの運用のポイント

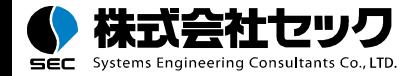

# **ロボットシステムでのAI活用事例**

- ロボットに適用されるAI・画像処理技術
- ロボットアーム制御
- 自動運転 (Autoware)

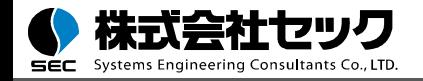

#### **Rtrilo**

https://www.sec.co.jp/ja/rd/rtrilo.html

ディープラーニング技術や各種画像処理を活用して特定の物体・領域を抽出し、 ロボットや機器の高度な制御が可能となります。

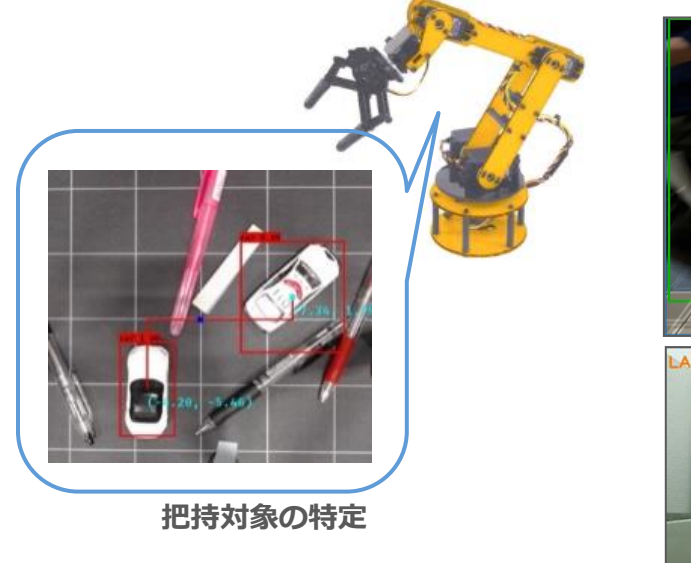

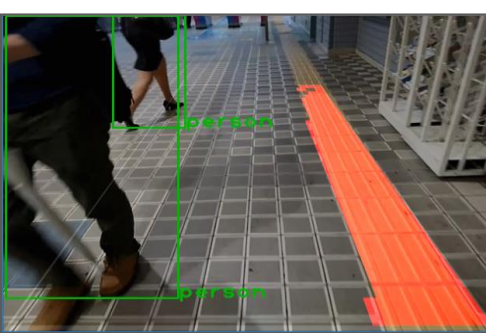

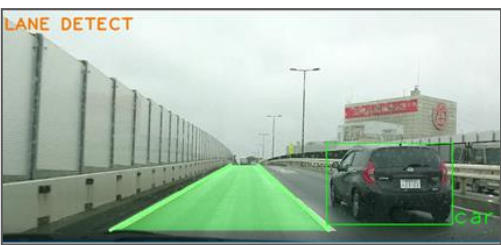

**走行可能/走行禁止エリアの抽出**

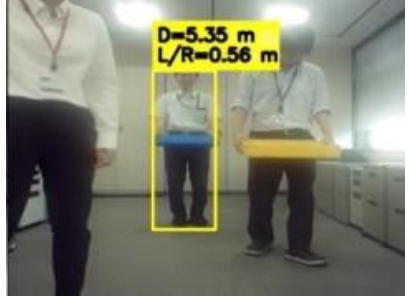

**ピンポイントでの物体検出**

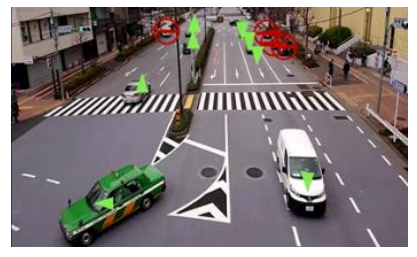

**物体の動き(移動方向)検出**

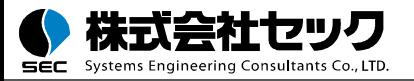

# ロボットシステムでのAI活用事例:ロボットに適用されるAI・画像処理技術

◼ 物体検出 YOLO(v3,tiny) **SSD** 

#### 分類

VGG16 Inception(GoogLeNet) ResNet MobileNet

- 物体検出領域 (ROI) の絞り込み
- ARマーカ読み取り
- 障害物・走行領域の抽出
- 検出物体の移動と停止識別、物体の向きの検出
- 検出物体までの距離算出

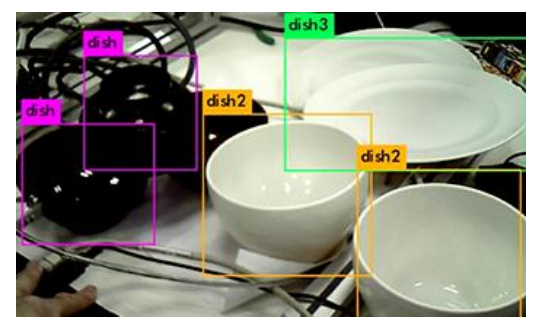

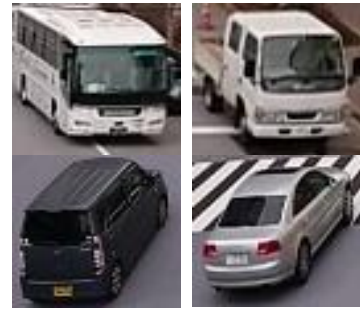

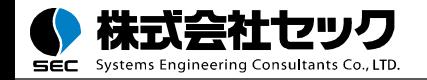

# ロボットシステムでのAI活用事例:ロボットアーム制御

## **強化学習**

ロボットアームが試行錯誤を繰り返し、 その経験からロボットの制御を学習す る

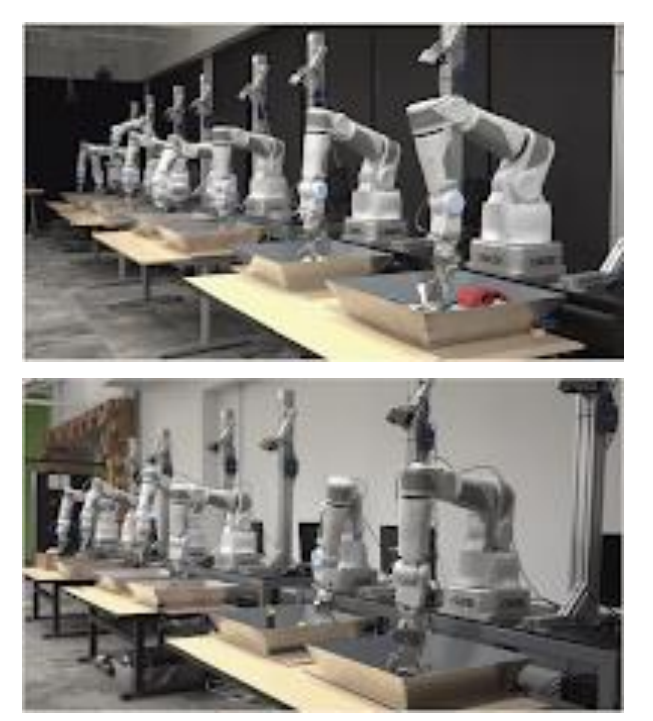

出典:*https://sites.google.com/site/brainrobotdata/home*

Deep Learning for Robots: Learning from Large-Scale Interaction http://googleresearch.blogspot.jp/2016/03/deep-learning-for-robots-learning-from.html

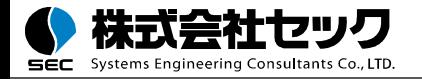

# ロボットシステムでのAI活用事例:ロボットアーム制御

### **模倣学習**

### 人の動作を模倣してロボットアームの 制御方法を学習する

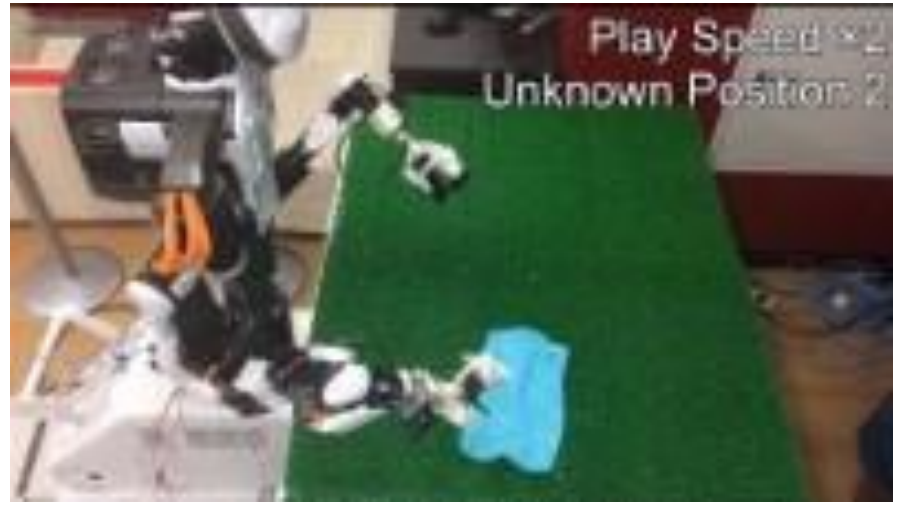

出典:*https://www.youtube.com/watch?v=YH1TrL1q6Po*

「NEDO次世代人工知能・ロボット中核技術開発」 早稲田大学 尾形研究室のタオルの折り畳みロボット https://www.youtube.com/watch?v=beZUyZMyHeo

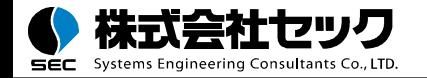

# ロボットシステムでのAI活用事例:自動運転(Autoware)

### **Autoware:オープンソースの自動運転ソフトウエア**

#### <https://www.autoware.ai/>

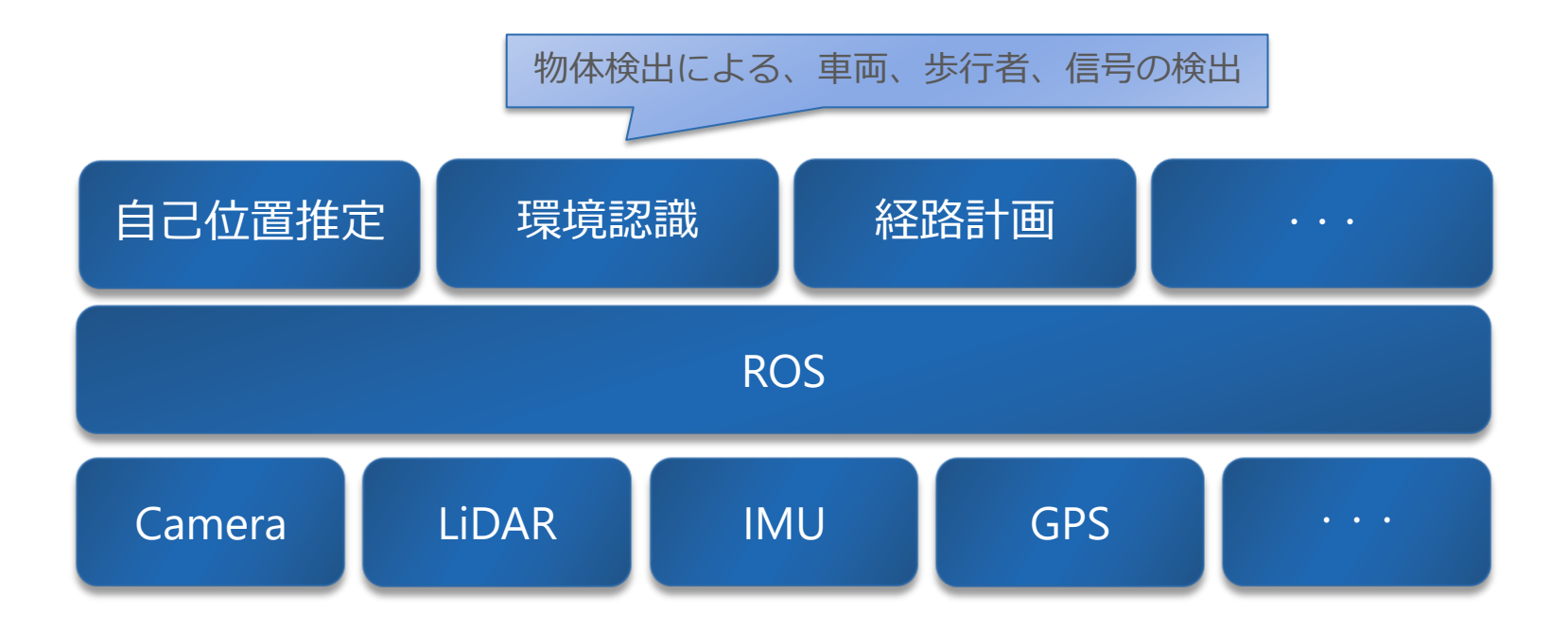

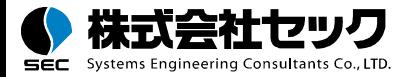

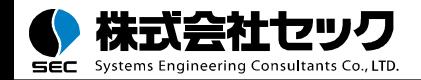

Copyright © 2021 Systems Engineering Consultants Co.,LTD. All rights reserved.

本講座のチュートリアルでは、ROSを利用して、物体検出を行うロボットシステムを構 築します。ロボットシステムの構築の流れとともに、ロボットシステムにAIを組み込む うえでのポイントを、チュートリアルを通して解説します。

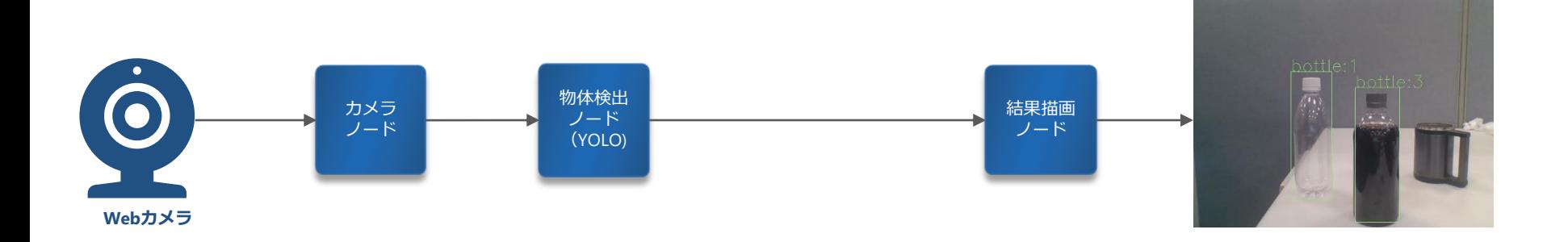

#### Webカメラの映像を取り込み物体検出の結果を動画として表示する 物体検出ノードは複数のアルゴリズムを実装し切り替え可能とする

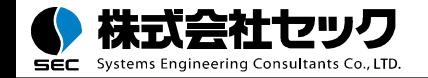

本講座のチュートリアルでは、ROSを利用して、物体検出を行うロボットシステムを構 築します。ロボットシステムの構築の流れとともに、ロボットシステムにAIを組み込む うえでのポイントを、チュートリアルを通して解説します。

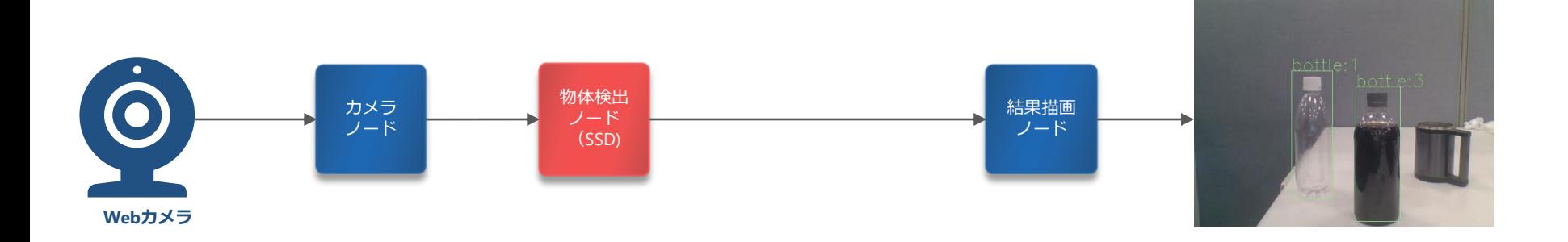

#### Webカメラの映像を取り込み物体検出の結果を動画として表示する 物体検出ノードは複数のアルゴリズムを実装し切り替え可能とする

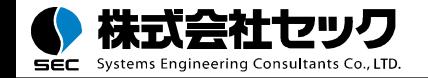

本講座のチュートリアルでは、ROSを利用して、物体検出を行うロボットシステムを構 築します。ロボットシステムの構築の流れとともに、ロボットシステムにAIを組み込む うえでのポイントを、チュートリアルを通して解説します。

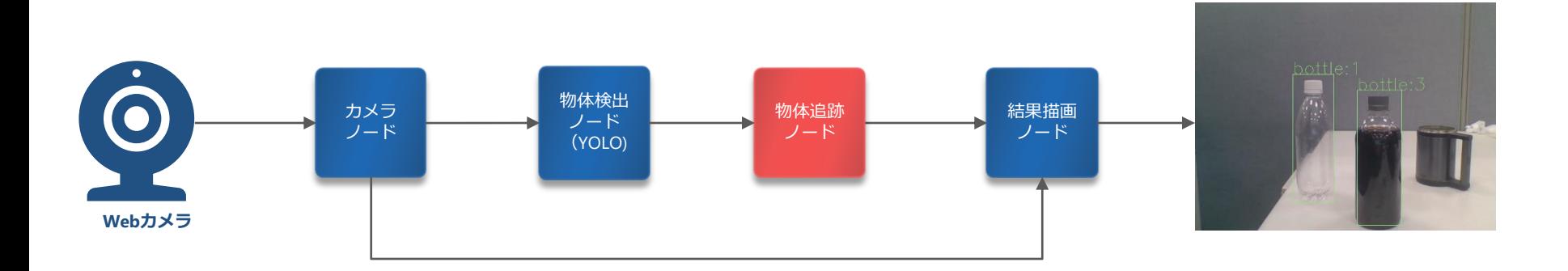

#### Webカメラの映像を取り込み物体検出の結果を動画として表示する 物体検出ノードは複数のアルゴリズムを実装し切り替え可能とする

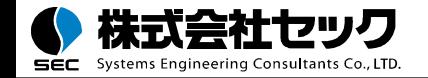

チュートリアル全体の流れ

物体検出システムを作成する

物体検出モデルをSSDに入れ替える

物体追跡機能を追加する

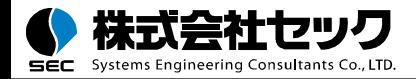

チュートリアルの実行環境

- $\Box$  OS: Ubuntu 18.04 LTS
- ROS: Melodic

■ カメラ

チュートリアルのソースコード・実装手順については、動画の概要欄に記載の Githubのページを参照してください。

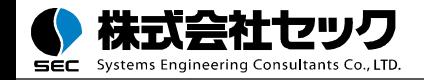

## 物体検出システムを作成する

#### 物体検出システムを作成する

#### 物体検出モデルをSSDに入れ替える

#### 物体追跡機能を追加する

## ■ オープンソースのノードのインストール

- カメラノード ros-melodic-uvc-camera
- ビデオストリーミング ros-melodic-web-video-server
- object detector msgパッケージ
	- DetectedObject.msgの作成
	- ObjectDetectionResult.msgの作成
	- object\_detectorパッケージ
		- 画像前処理ノードの実装
		- ◼ 物体検出ノードの実装
		- ◼ 結果描画ノードの実装
		- ◼ Launchファイルの作成

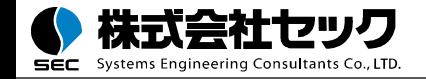

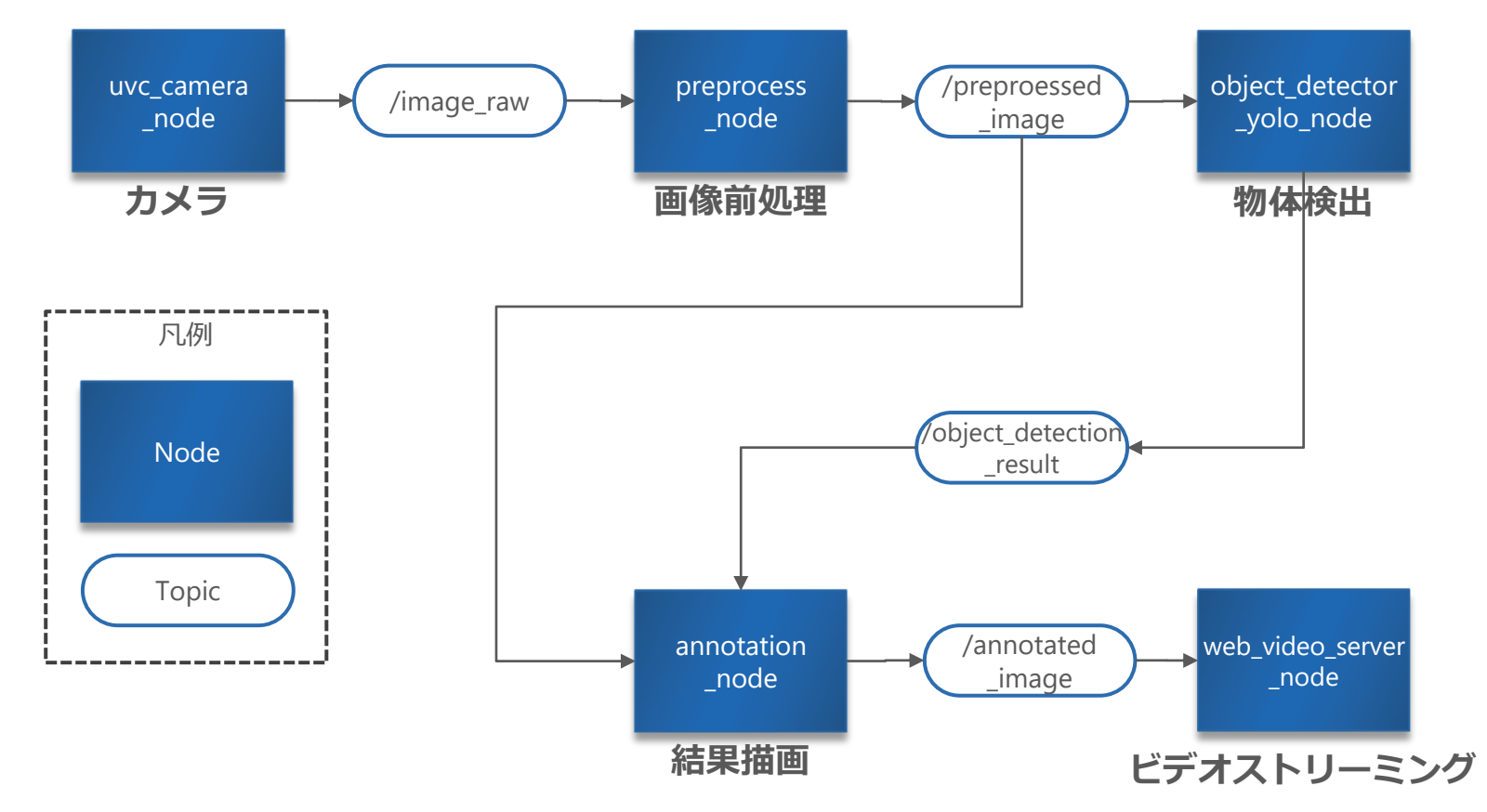

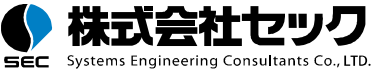

カメラノード

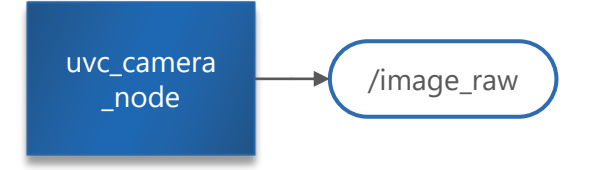

#### **uvc\_camera\_node**

uvc\_camera ( http://wiki.ros.org/uvc\_camera )

カメラデバイスから画像を取得するノードには、オープンソースの実装を利用する。

sudo apt install ros-melodic-uvc-camera

#### **/image\_raw**

senser\_msg/Image ( [https://docs.ros.org/en/melodic/api/sensor\\_msgs/html/msg/Image.html](https://docs.ros.org/en/melodic/api/sensor_msgs/html/msg/Image.html) )

ROS標準のImageメッセージが送信される。

カメラデバイスやカメラノードの実装によって、サポートする画像のフォーマットが異なる場合があります。 物体検出などのAIモデルは画像をRGBで扱うことが多いため、後のpreprocess\_nodeで画像フォーマットを RGBに変換します。

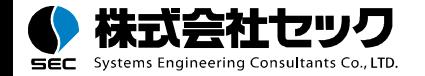

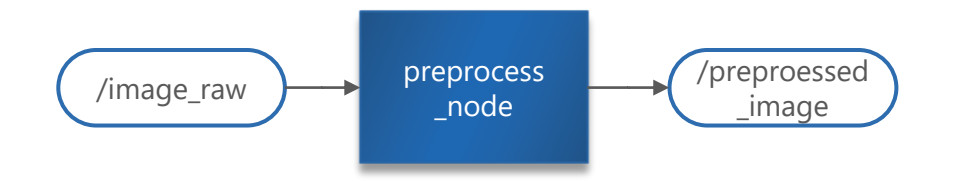

#### **preprocess\_node**

```
src/object_detector/script/preprocess.py
```
カメラデバイスから取得した画像を、物体検出モデルで利用できるよう変換する。今回の例では 画像のフォーマットをRGBに変換する。必要であれば以下の処理も含める。

■ リサイズ / クロップ / コントラスト調整

#### **/preprocessed\_image**

senser\_msg/Image ( [https://docs.ros.org/en/melodic/api/sensor\\_msgs/html/msg/Image.html](https://docs.ros.org/en/melodic/api/sensor_msgs/html/msg/Image.html) )

ROS標準のImageメッセージが送信される。

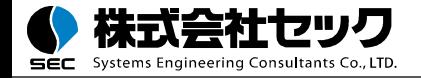

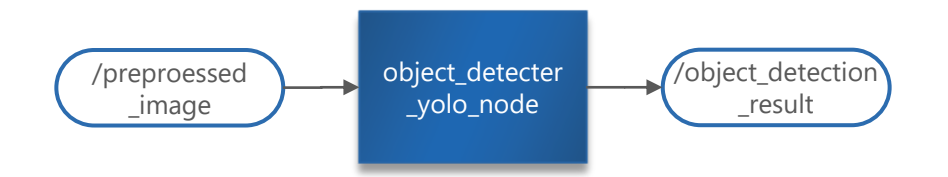

#### **object\_detector\_yolo\_node**

```
src/object_detector/script/object_detector_yolo.py
```
オープンソースで公開されるYOLOの実装を、ROSノードとしてラップする。

src/object\_detector/

scripts/object\_detector\_yolo.py

lib/pytorch-YOLOv4

git clone https://github.com/Tianxiaomo/pytorch-YOLOv4

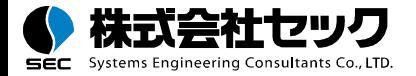

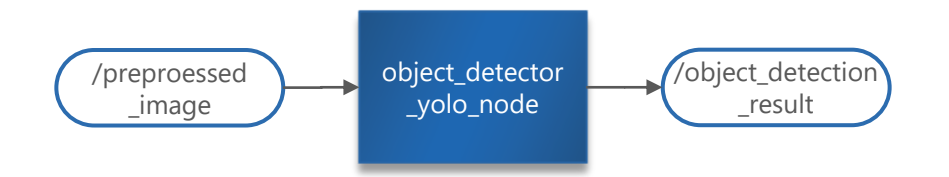

#### **object\_detecter\_yolo\_node**

src/object\_detector/script/object\_detector\_yolo.py

オープンソースで公開されるYOLOの実装を、ROSノードとしてラップする。

ROS1はpython2で動作していますが、今回利用しているYOLOはpython3で実装されてい るため、このノードは明示的にpython3で実行する必要があります。

*object\_detector\_yolo.py*

#!/usr/bin/env python3

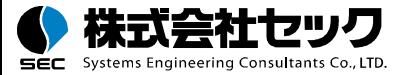

…

Copyright © 2021 Systems Engineering Consultants Co.,LTD. All rights reserved.

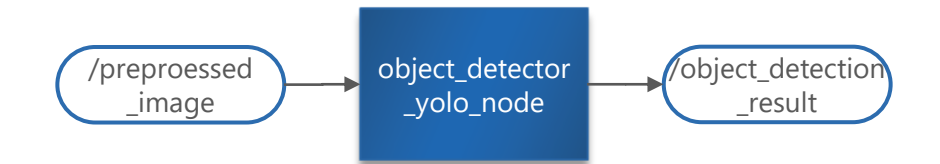

### **/object\_detecter\_result**

src/object\_detector\_msg/msg/ObjectDetectionResult.msg src/object\_detector\_msg/msg/DetectedO

物体検出を結果を、独自のメッセー 定義する。

#### **ObjectDetectionResult**

detected\_objects DetectedObject[]

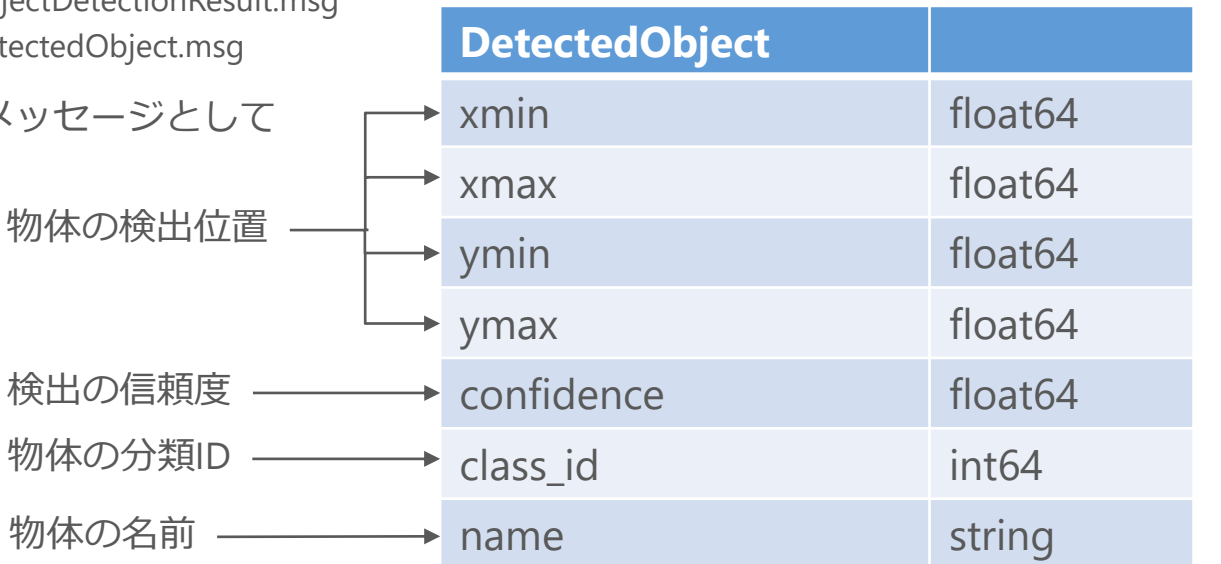

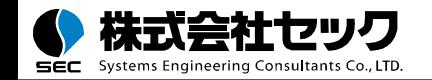

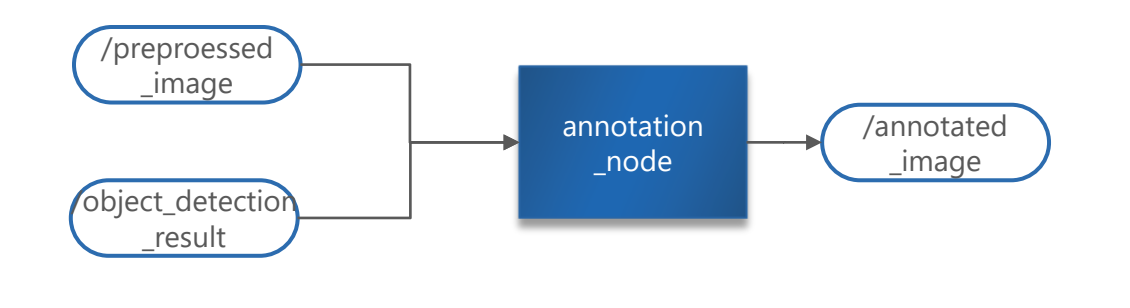

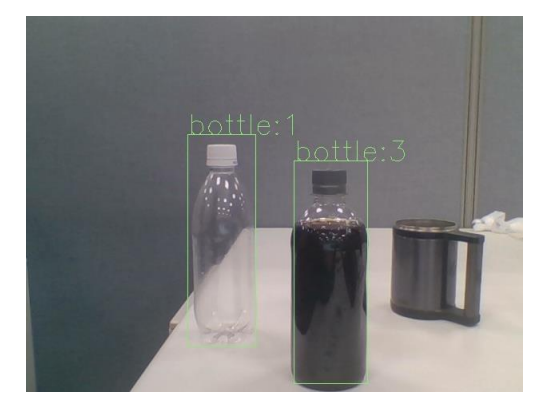

#### **annotation\_node**

src/object\_detector/script/annotation.py

チュートリアルでは、opencvにより右上の画像のような結果を描画する。

## **/annotated\_image**

senser\_msg/Image ( [https://docs.ros.org/en/melodic/api/sensor\\_msgs/html/msg/Image.html](https://docs.ros.org/en/melodic/api/sensor_msgs/html/msg/Image.html) )

RGBフォーマットの画像。

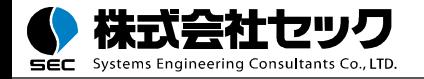

物体検出ノード

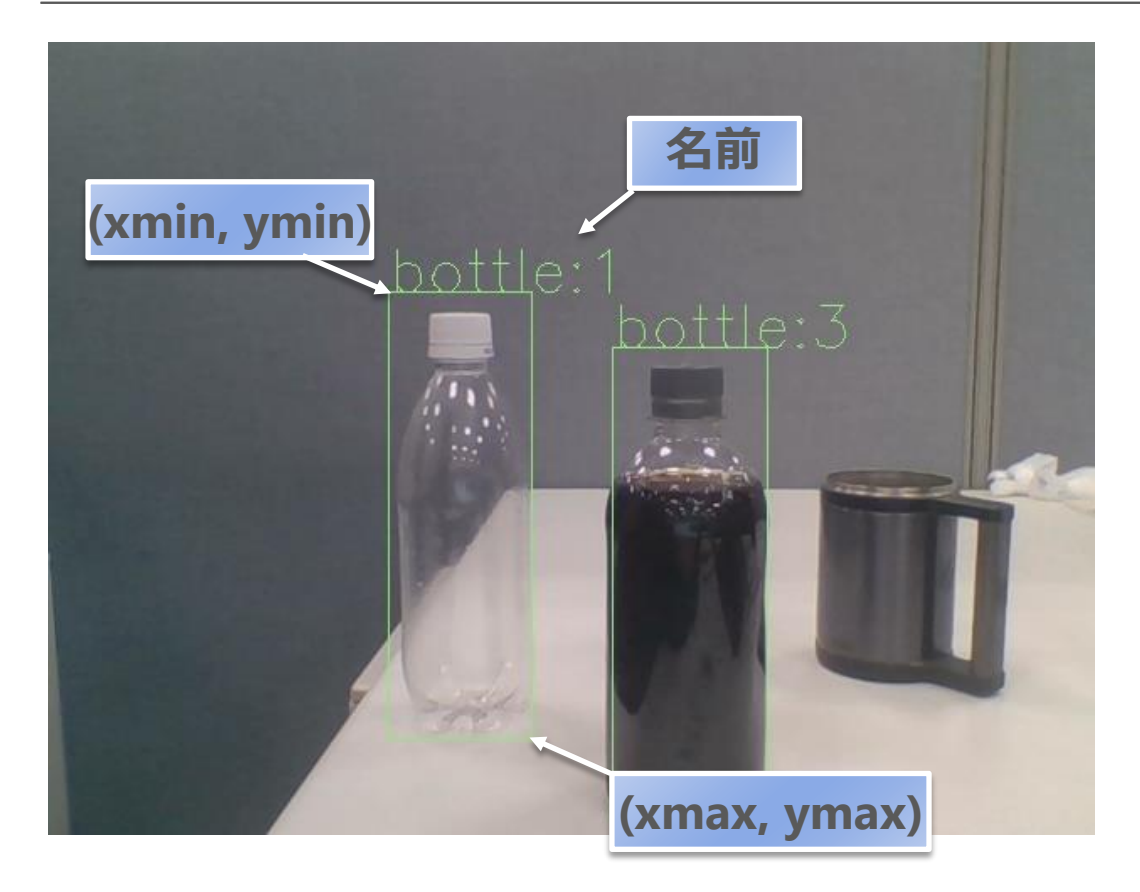

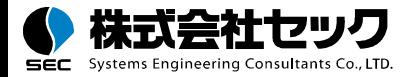

ビデオストリーミングノード

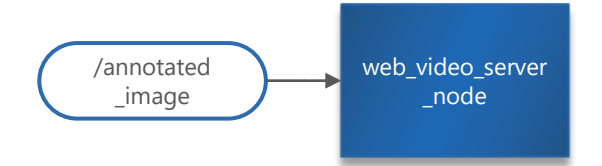

#### **web\_video\_server\_node**

web\_video\_server ( [http://wiki.ros.org/web\\_video\\_server](http://wiki.ros.org/web_video_server) )

Imageトピックを、Httpでアクセス可能なビデオストリームとして配信するノード。

sudo apt install ros-melodic-web-video-server

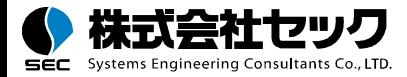

src/object\_detector/launch/object\_detector\_yolo.launch

<launch>

<node name="uvc\_camera\_node" pkg="uvc\_camera" type="uvc\_camera\_node" /> <node name="web\_video\_server\_node" pkg="web\_video\_server" type="web\_video\_server" /> <node name="preprocess\_node" pkg="object\_detector" type="preprocess.py" /> <node name="object\_detector\_yolo\_node" pkg="object\_detector" type="object\_detector\_yolo.py">

**<param name="model\_path" value="~/catkin\_ws/src/object\_detector/lib/pytorch-YOLOv4/" />**

</node>

<node name="annotation\_node" pkg="object\_detector" type="annotation.py" />

</launch>

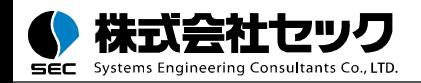

# 物体検出モデルをSSDに入れ替える

物体検出システムを作成する

#### 物体検出モデルをSSDに入れ替える

物体追跡機能を追加する

- object\_detectorパッケージ
	- 物体検出ノード (SSD) の実装
	- Launchファイルの作成

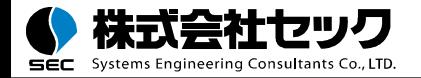

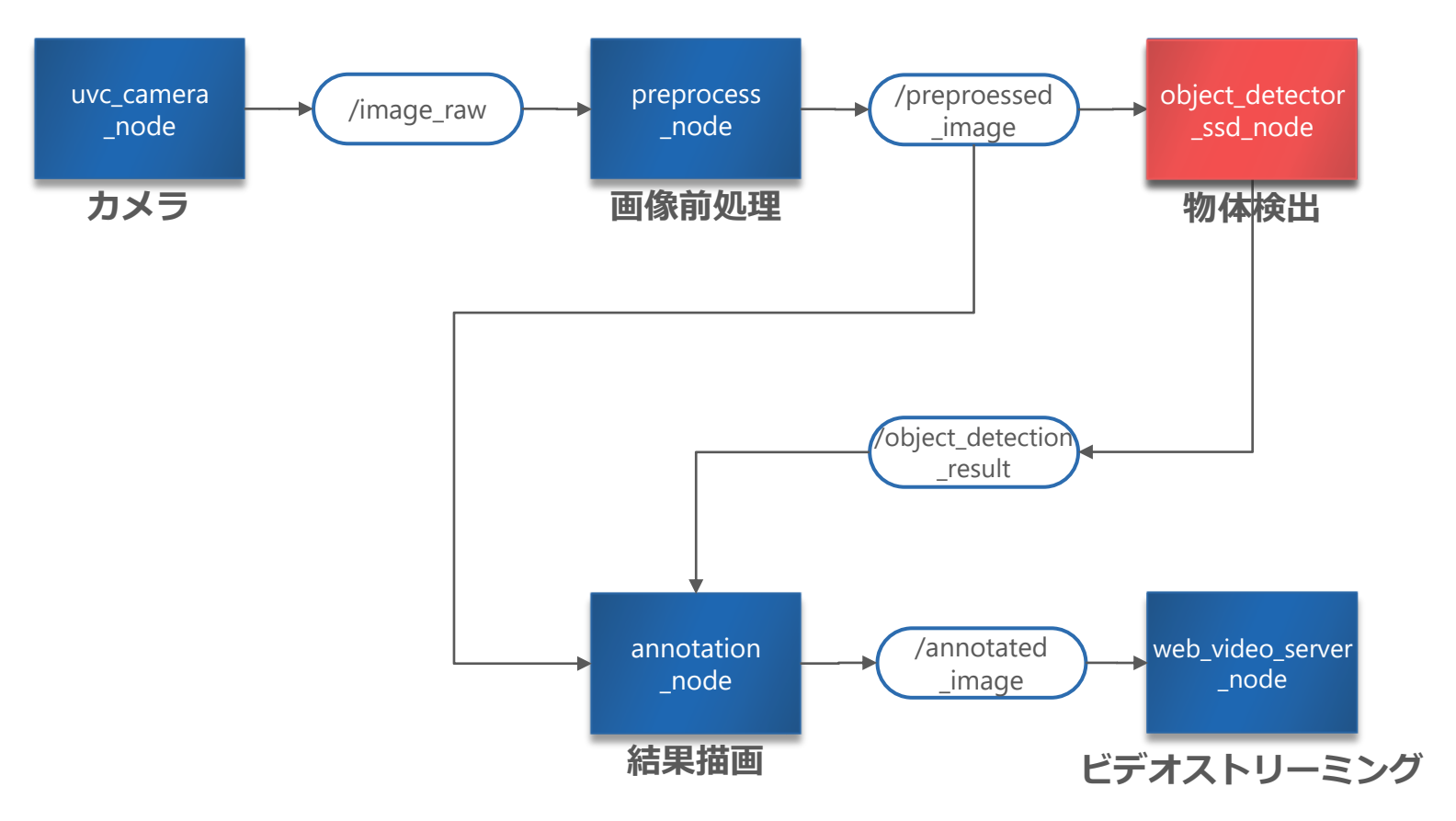

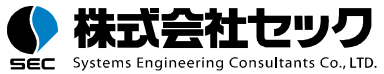

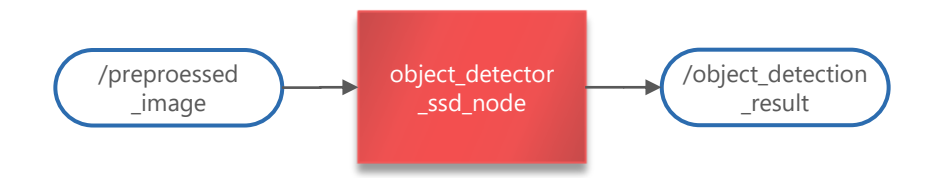

#### **object\_detector\_ssd\_node**

```
src/object_detector/script/object_detector_ssd.py
```
オープンソースで公開されるSSDの実装を、ROSノードとしてラップする。

src/object\_detector/

scripts/object\_detector\_ssd.py

lib/SSD

git clone https://github.com/lufficc/SSD

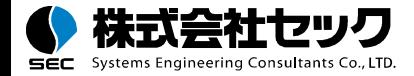

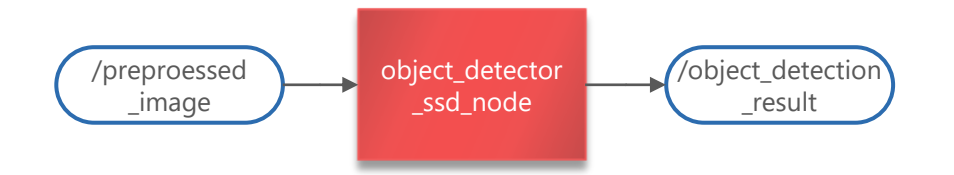

#### **object\_detector\_ssd\_node**

src/object\_detector/script/object\_detector\_ssd.py

入力・出力のトピックが共通であるため、launchファイルの変更のみで物体検出ノードを 入れ替えることができる。

AIを活用したシステムの開発では、精度やパフォーマンス調整のため複数のモデルを 試すことが多いため、モデル部分を入れ替えやすく設計することが、重要なポイントです。

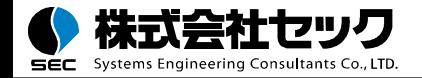

## src/object\_detector/launch/object\_detector\_ssd.launch

<launch>

<node name="uvc\_camera\_node" pkg="uvc\_camera" type="uvc\_camera\_node" /> <node name="web\_video\_server\_node" pkg="web\_video\_server" type="web\_video\_server" /> <node name="preprocess\_node" pkg="object\_detector" type="preprocess.py" />

**<node name="object\_detector\_ssd\_node" pkg="object\_detector" type="object\_detector\_ssd.py"> <param name="model\_path" value="~/catkin\_ws/src/object\_detector/lib/SSD/" /> </node>**

<node name="annotation\_node" pkg="object\_detector" type="annotation.py" /> </launch>

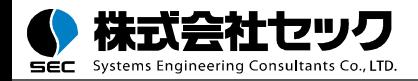

物体検出システムを作成する

物体検出モデルをSSDに入れ替える

物体追跡機能を追加する

- object\_detectorパッケージ
	- 物体追跡ノードの実装
	- ◼ Launchファイルの作成

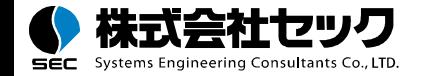

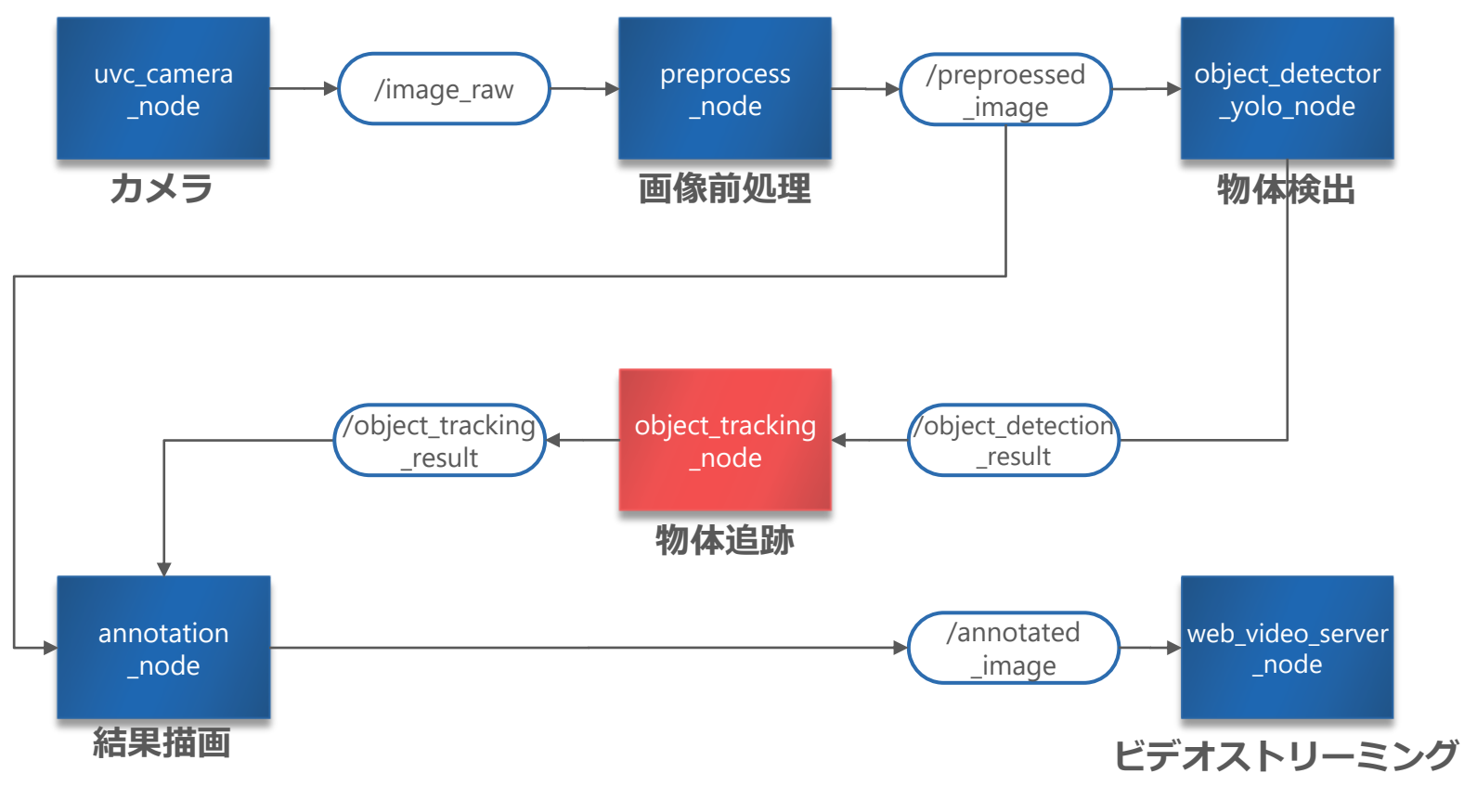

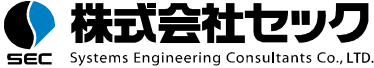

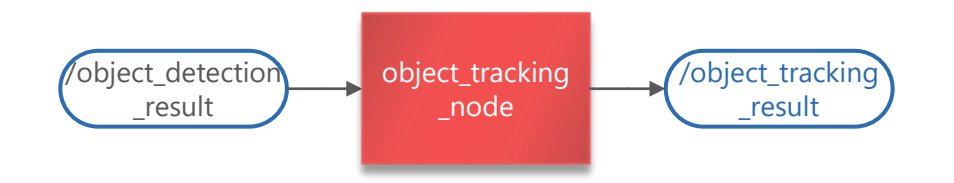

#### **object\_tracking\_node**

*src/object\_detector/script/object\_tracking.py* 

オープンソースで公開されるトラッキングの実装を、ROSノードとしてラップする。

pip install norfair

## **/object\_tracking\_result**

*src/object\_detector\_msg/msg/ObjectDetectionResult*

ObjectDetectionResultを流用。追跡された物体それぞれの名前に追跡番号を付与する。

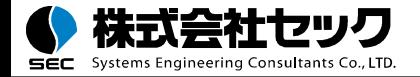

## src/object\_detector/launch/object\_tracking.launch

<launch>

<node name="uvc\_camera\_node" pkg="uvc\_camera" type="uvc\_camera\_node" /> <node name="web\_video\_server\_node" pkg="web\_video\_server" type="web\_video\_server" /> <node name="preprocess\_node" pkg="object\_detector" type="preprocess.py" /> <node name="object\_detector\_yolo\_node" pkg="object\_detector" type="object\_detector\_yolo.py"> <param name="model\_path" value="~/catkin\_ws/src/object\_detector/lib/pytorch-YOLOv4/" /> </node>

**<node name="object\_tracking\_node" pkg="object\_detector" type="object\_tracking.py" />**

<node name="annotation\_node" pkg="object\_detector" type="annotation.py">

**<remap from="object\_detection\_result" to="object\_tracking\_result" />**

</node>

</launch>

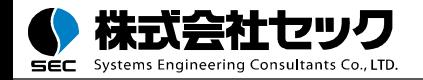

### 前半

## ■ ロボットシステムでのAI活用事例

■ AIを活用したロボットシステムのチュートリアル

## 後半

- チュートリアルのおさらい
- AIを活用したロボットシステムの設計のポイント
- AIを活用したロボットシステムの運用のポイント

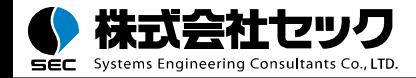

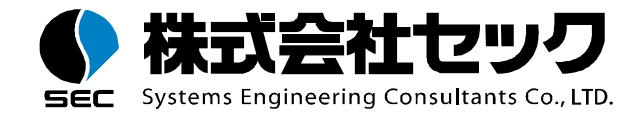